#### **4 . ) C O M P A R T E D O C U M E N T A C I Ó N**

#### **5.) COMUNÍCATE CON EL CHAT**

### **6.) INCLUYE APLICACIONES**

## **UNIVERSIDAD POLITÉCNICA DE MADRID**

- Crea distintos canales por proyectos.
- Abre canales privados para temas más confidenciales.

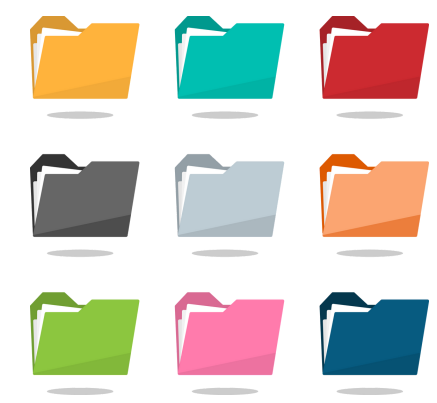

- Graba las reuniones.
- Almacena las reuniones.
- Comparte pantalla y utiliza pizarras digitales.
- Toma el control del contenido compartido.
- Distribuye a los asistentes en salas.

- Carga los archivos de las reuniones.
- Crea archivos y trabaja en linea.
- Enlaza con archivos almacenados en la nube: Dropbox, Drive, etc.
- Enlaza con sitios de SharePoint.
- Chatea sobre un documento.

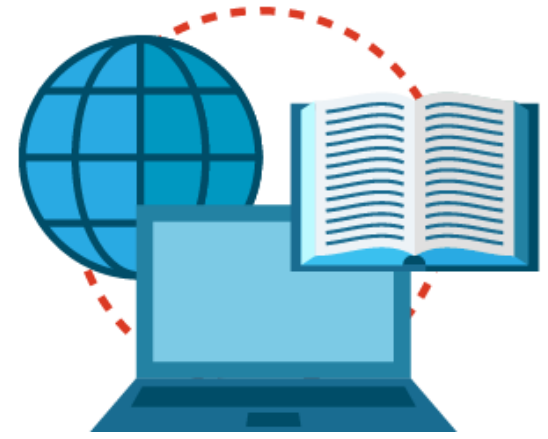

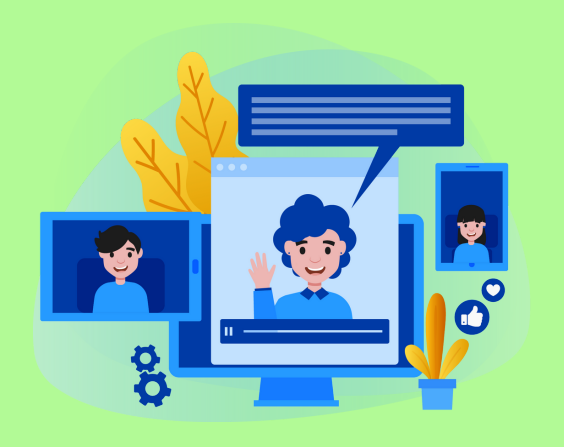

- Utiliza el chat para mantener conversaciones y realizar videoconferencias.
- Comparte documentos.

- Conecta tu equipo con otras aportaciones y sitios web.
- Personaliza tus canales con aplicaciones útiles para el trabajo colaborativo.

# **TRABAJO COLABORATIVO CON TEAMS**

#### **1.) CREA EQUIPOS PARA TRABAJAR DE FORMA COLABORATIVA**

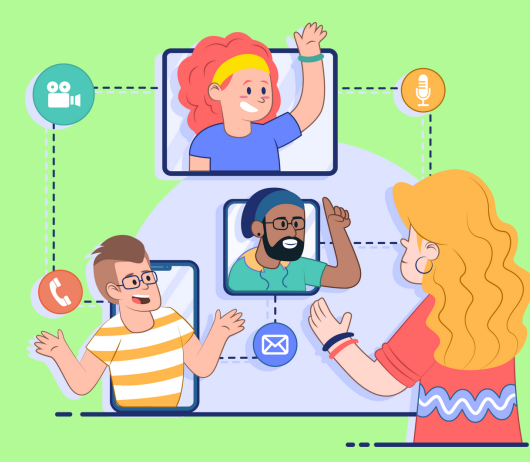

#### **2.) ABRE CANALES PARA ORGANIZAR EL TRABAJO**

#### **3.) REALIZA VIDEOCONFERENCIAS**

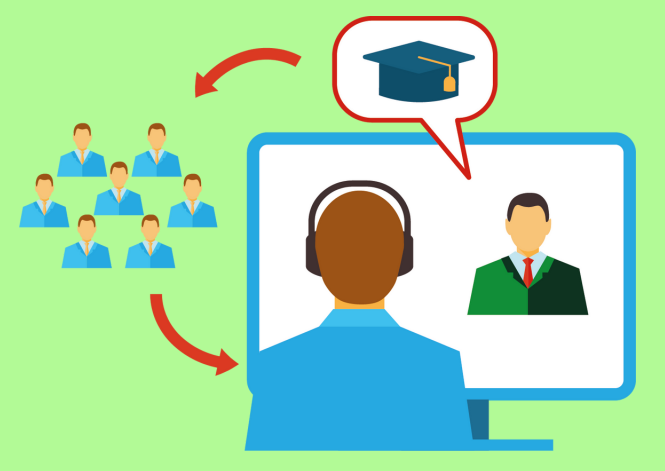

### Opciones

- Incluir manualmente a los miembros.
- **· Incluir automáticamente por un código.**
- Incluir por un vínculo.

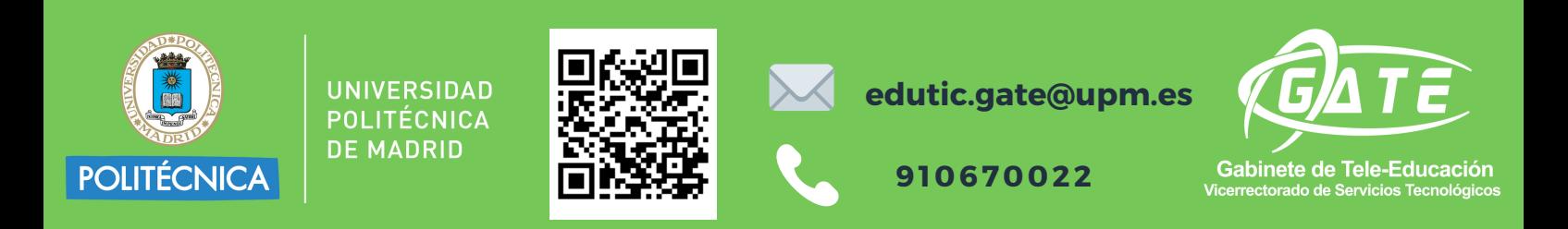

Guía de [Teams](https://serviciosgate.upm.es/gate/sites/default/files/2023-03/Guia_Teams.pdf)

Guía [videoconferencias](https://serviciosgate.upm.es/gate/sites/default/files/2023-03/Videoconferencias_con_Teams.pdf)

[Videotutoriales](https://www.youtube.com/playlist?list=PL8bSwVy8_IcNP6BN9No1bO-pZGBZrWAbq)